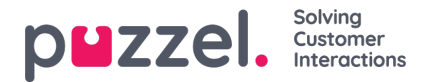

## **Undersøkelsescore og -kommentar i Arkiv**

Hvis firmaet ditt ønsker å se resultater fra SMS- og chatundersøkelser i arkivet, er dette et alternativ som kan slås på av Puzzel support. Hvis kunden blir tilbudt en SMS- eller chatundersøkelse, blir spørsmålet, scoren og kommentaren vist i fanen Kundeundersøkelse.

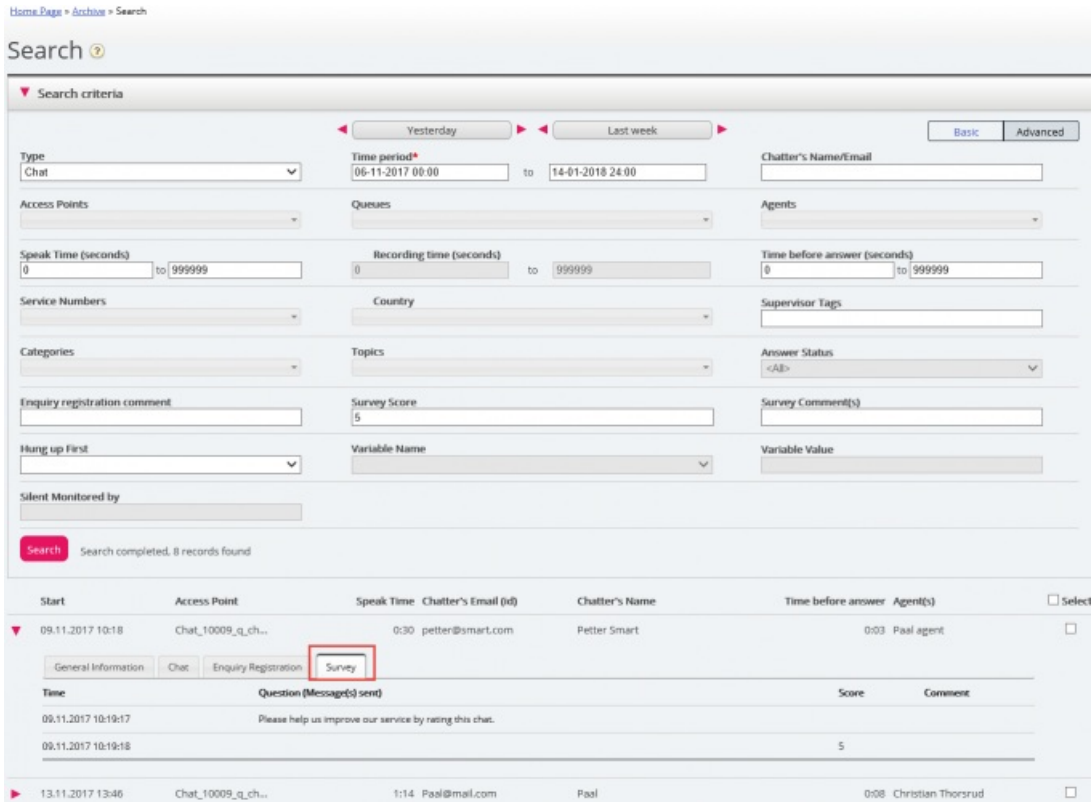

Spørsmålet vises, og hvis det er mottatt et svar, blir svaret (scoren og/eller kommentaren) vist. Ved SMS-undersøkelse sender kunden vanligvis et svar med en score (og/eller en kommentar). Hvis det sendes et oppfølgingsspørsmål, kommer det gjerne en kommentar (og/eller kanskje en ny score). Ved chatundersøkelse kan kunden bare svare én gang, med en score og/eller en kommentar.

Relevante søkefelt under Avansert søk:

- Undersøkelsesscore: Du kan angi et nummer (for eksempel 10) eller et intervall (for eksempel 0–2)
- Undersøkelseskommentar: Skriv inn tekst, og bruk \* som jokertegn. Eksempel: \*bad\*

Hvis du vil ha en liste over alle innringere eller innchattere i løpet av en dag som har gitt en undersøkelseskommentar, kan du søke på Alle samtaler/chatter med undersøkelseskommentar =\*.